ENLACES Y FECHAS DE INTERÉS<br>
ULED Estudiantes

(Cuatrimestre 1)

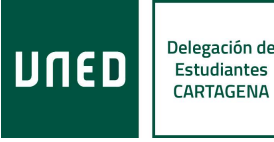

## 1. **Horario** (CA de Cartagena) [\(Web\):](https://unedcartagena.es/horario-de-servicios-uned-cartagena/)

- 1.1. **Secretaría** [\(Web\)](https://unedcartagena.es/secretaria-before-import/)
- 1.2. **COIE** [\(Web\)](https://unedcartagena.es/coie-before-import/)
- 1.3. **Aula de Informática** [\(Web\)](https://unedcartagena.es/informatica-before-import/)
- 1.4. **Aula de Estudio** (8ª planta) **/aulas habilitadas como salas de estudio** (7ª): El horario coincidirá con el de apertura del edificio.

# 2. **Biblioteca**:

- 2.1. **Biblioteca CA Cartagena** [\(Web\)](https://unedcartagena.es/biblioteca-before-import/)
- 2.2. **Biblioteca virtual UNED** [\(Web\)](https://www.uned.es/universidad/biblioteca.html): 2.2.1. Libros Electrónicos [\(Web\)](https://www.uned.es/universidad/biblioteca/libros-electronicos.html) 2.2.2. Bases de Datos [\(Web\)](https://uned.libguides.com/az.php): Identificaros antes en la página de la biblioteca para evitar error.
- 2.3. **APP de las Bibliotecas de la UNED**: App Library Mobile [\(Web\)](https://bibliounedabierta.linhd.uned.es/2023/10/09/library-mobile-la-app-de-las-bibliotecas-de-la-uned/)

# 3. **Calendarios**:

- 3.1. **Calendario académico-administrativo curso 2023-2024** (PDF [Calendario](https://www.uned.es/universidad/inicio/dam/jcr:c7b241a2-042e-41b0-8e80-76b45c5876f3/calendario-acad-admtvo-27-10.pdf) 2023- 2024)
- 3.2. **Calendario UNED** [\(Web\):](https://www.uned.es/universidad/inicio/estudiantes/calendario-academico-administrativo.html) Calendario para imprimir, diferentes tamaños (A3, A4, bolsillo)
- 3.3. **Calendario académico CA Cartagena** [\(Web\)](https://unedcartagena.es/calendario-academico-2023-2024/)
- 3.4. **Calendario de exámenes** [\(Web\)](https://www.uned.es/universidad/inicio/estudiantes/calendario-examenes.html)
- 3.5. **Calendario tutorías** [\(Akademos](https://akademosweb.uned.es/Default.aspx) Web)

## 4. **Fechas destacadas**:

- 4.1. **Elecciones al Claustro Cartagena** [\(Web\):](https://unedcartagena.es/censo-provisional-estudiantes-tutores-y-pas/) • Plazo presentación:
	- 27 noviembre 13 diciembre 2023 (hasta las 12 horas)
	- Formulario a rellenar [\(PDF\)](https://unedcartagena.es/wp-content/uploads/2023/11/Presentacion-de-Candidatos.pdf)
	- Entrega del formulario: Secretaría del Centro Asociado o por correo electrónico: info@cartagena.uned.es
	- Se necesita: 10 estudiantes para formar parte del Claustro

## 4.2. **Cursos Extensión Universitaria** [\(Web\):](https://extension.uned.es/)

- Taller participativo de pintura mural UNED Cartagena [\(Web\):](https://extension.uned.es/actividad/idactividad/34469) 24 de noviembre de 2023 (10:00- 14:00 h)
- Charla "Cómo Preparar los Exámenes en la UNED. Técnicas para Reducir la Ansiedad y Gestión del Estrés" [\(Web\):](https://extension.uned.es/actividad/idactividad/34611) 15 de diciembre de 2023 (17-20h)

## 4.3. **Fiestas y vacaciones**:

- 6 de diciembre (Constitución)
- 7 de diciembre (Puente)
- 8 de diciembre (Inmaculada)
- Vacaciones de Navidad (22 de diciembre de 2023-8 de enero de 2024, ambos inclusive)
- 4.4. **Encuestas de Calidad** [\(Web\)](https://www.uned.es/universidad/inicio/unidad/oficina-calidad/creditos-ects-por-realizar-cuestionario.html): diciembre-febrero
- 4.5. **Fechas de exámenes Pruebas Presenciales** (convocatoria enero-febrero) (Cómo [examinarse\)](https://portal.uned.es/portal/page?_pageid=93,37492497,93_37646556&_dad=portal&_schema=PORTAL):
	- 1ª semana: 22-26 de enero de 2024
	- 2ª semana: 5-10 de febrero de 2024
- 4.6. **Emisión de listados y actas de calificaciones** (Grado y Máster, convocatoria febrero):
	- Entrega de listados (fecha máxima): 8 de marzo de 2024.
	- Entrega de actas: 15 de marzo de 2024
- 4.7. **Cierre de foros Cuatrimestre 1**: 22/02/2024
- 4.8. **Apertura Cuatrimestre 2**:
	- Grado: 13/02/2024 • Máster: 15/02/2024
- 4.9. **Segundo plazo de matrícula** [\(Web\):](https://app.uned.es/portal/admision-matricula-por-internet) 5 febrero-12 marzo de 2024

## 5. **Correo de alumno** [\(Web\):](https://www.uned.es/universidad/inicio/ctu/servicios/correo-electronico.html)

App de Outlook (dirección del correo es vuestro usuario de UNED seguido de @alumno.uned.es , la contraseña es la misma del Campus).

## 6. **Planificar el estudio** [\(Web\)](https://www.uned.es/universidad/inicio/unidad/coie/aprobar-curso.html):

6.1. **[Planificador](https://www.uned.es/universidad/dam/inicio/unidad/coie/pdf/Planificacion-del-estudio-anual-Curso-23-24.xlsx) curso 2023-24** [\(Plantilla\)](https://www.uned.es/universidad/dam/inicio/unidad/coie/pdf/Planificacion-del-estudio-anual-Curso-23-24.xlsx)

#### 6.2. **Guías asignaturas 2023-2024**:

La información más relevante se encuentra en la Guía:

datos de contacto del Equipo Docente y horario de atención, el libro de Bibliografía básica que hay que seguir, si hay que entregar algún trabajo y lo que puntúa, formato de examen, material permitido en el examen, sila asignatura tiene prácticas.

• Grado [\(Web\):](https://www.uned.es/universidad/inicio/estudios/grados.html)

Seleccionad un grado>Plan de estudios>Listado de asignaturas> Pinchad en un año y asignatura, veréis un icono de PDF (es la guía). • Máster [\(Web\)](https://www.uned.es/universidad/inicio/estudios/masteres.html)

Algunas asignaturas pueden tener una guía ampliada en el aula virtual.

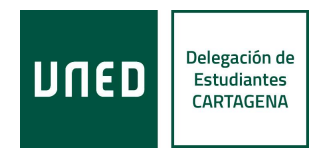

## 6.3. **Técnicas de estudio** [\(Web\):](https://www.uned.es/universidad/inicio/unidad/coie/aprobar-curso.html)

- Lectura/subrayado/anotaciones al margen (Video Canal [UNED\)](https://canal.uned.es/video/5ec316875578f201c71c0e02)
- Síntesis y ejercicios prácticos [\(Video](https://canal.uned.es/video/5ecc04125578f231bf681974) Canal UNED)
- Otras técnicas a valorar [\(Video](https://canal.uned.es/video/5ed572f95578f25b9c359dd0) Canal UNED)
- Reglas mnemotécnicas [\(Video](https://canal.uned.es/video/5edb4d525578f27a5b1af314) Canal UNED)
- 6.4. **Cursos 0 de nivelación** (UNED [Abierta\)](https://iedra.uned.es/)

#### 6.5. **Grabaciones de tutorías**:

6.5.1. Akademos Web [\(Web\)](https://akademosweb.uned.es/Default.aspx)

Si el tutor graba, los enlaces suelen estar en esta pagina (Akademos> icono de "Ver calendario completo" situado al lado de asignatura)

6.5.2. Repositorio de Contenidos Digitales [\(Web\)](https://www.intecca.uned.es/inteccainfo/plataforma-avip/que-es-avip/repositorio-de-contenidos-digitales/)

## 6.6. **Trabajos obligatorios y voluntarios**:

- 6.6.1. Guía: Elaborar un trabajo académico [\(Web\):](https://uned.libguides.com/trabajos_academicos/inicio) Esta página incluye una apartado de Videotutoriales
- 6.6.2. Guía: Propiedad intelectual [\(Web\)](https://uned.libguides.com/propiedad_intelectual/inicio)
- 6.6.3. Información sobre el plagio [\(Web\)](https://www.uned.es/universidad/inicio/unidad/cpri/antiplagio.html)
- 6.6.4. Biblioteca virtual UNED [\(Web\)](https://www.uned.es/universidad/biblioteca.html)
- 6.6.5. "La redacción del Trabajo de Fin de Grado en seis pasos" [\(UNED](https://iedra.uned.es/courses/course-v1:UNED+TFG_6pasos_006+2024/about) Abierta)

#### 6.7. **Foros: Activar notificaciones**

- 6.7.1. Para activar las notificaciones en Ágora (Grado) (Video [tutorial\)](https://youtu.be/knKKv3Vb0aM?feature=shared):
- entrad en <https://agora.uned.es/> o en la App de OpenLMS o acceded desde el Campus (Campus> Estudios> Ágora OpenLMS)
- "acceder con cuenta UNED"
- la ruta para activar las notificaciones: Área personal /Preferencias/ Preferencias de notificaciones.
- 6.7.2. Para las asignaturas que se desarrollan en ALF (Máster):
- Campus> Estudios(icono de un libro)> Id a una asignatura (Acceso Curso Virtual)> pinchad en un foro y después, arriba en el icono de un sobre "solicitar notificaciones" (de la misma manera, se pueden anular)

#### 6.8. **Prácticas**:

- 6.8.1. Prácticas laboratorio (CA Cartagena) [\(Web\)](https://unedcartagena.es/horarios-practicas/)
- 6.8.2. Prácticas curriculares y extracurriculares [\(COIE\)](https://unedcartagena.es/coie-before-import/)

#### 6.9. **Exámenes**:

6.9.1. Depósito de exámenes [\(Web\)](http://www.calatayud.uned.es/examenes/examenes_step_0.asp): Entrad con el navegador en modo incógnito para evitar error.

- 7. **Carné de estudiante** (PDF [explicativo\)](https://unedcartagena.es/wp-content/uploads/2023/06/Obtencion-del-carne-de-estudiante-.pdf)**:** Hace falta para la Biblioteca (de cualquier
	- Centro Asociado) y para los exámenes, lo podéis hacer en la Secretaría (1ª Planta).

#### 8. **Software y tecnología:**

8.1. **UNED-Office365** [\(Web\)](https://www.uned.es/universidad/inicio/ctu/servicios/correo-electronico/uned-Office365.html)

#### 8.2. **Descarga de software**:

Entrad en Campus>icono de "Software" 8.3. **Apps de UNED**:

8.3.1. UNED App [\(Web\)](https://www.uned.es/universidad/inicio/ctu/app-crue.html) **UNED** 

8.3.2. Library Mobile [\(Web\):](https://bibliounedabierta.linhd.uned.es/2023/10/09/library-mobile-la-app-de-las-bibliotecas-de-la-uned/) La APP de las Bibliotecas de la UNED.

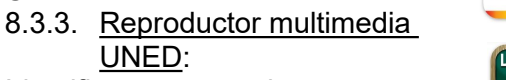

Identificaros como alumnos.

UNED:

8.3.4. Calificaciones UNED: Calificaciones de Pruebas Presenciales (Exámenes). También se pueden consultar en: Campus> Evaluación.

8.3.5. Open LMS:

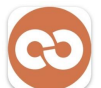

**Mobile** 

Para acceder al Aula Virtual Ágora (Grado). Pasos a seguir: instalada la App> "Soy un estudiante"> escribid ["https://agora.uned.es/"](https://agora.uned.es/)> "Conectar a su sitio"> pulsad en "Acceder con cuenta UNED"> os identificáis como alumno.

- 8.4. **Seguridad informática** [\(Web\)](https://www.uned.es/universidad/inicio/ctu/servicios/seguridad-informatica.html)
- 9. **Normativa** [\(Web\)](https://www.uned.es/universidad/inicio/institucional/secretaria-general/normativa.html)
- 10. **Buzón de quejas y sugerencias:** [\(General](https://www.uned.es/universidad/inicio/informacion/quejassugerencias.html) UNED/ CA [Cartagena\)](https://unedcartagena.es/quejas-y-sugerencias/)

#### 11. **Contactar**:

- **CA Cartagena** [\(Secretaría/](https://unedcartagena.es/secretaria-before-import/) [Biblioteca\)](https://unedcartagena.es/biblioteca-before-import/): tlf: 968 12 05 11 / 620 98 67 40 Email: info@cartagena.uned.es
- **Contactar con distintas secciones de la UNED** [\(Web\)](https://www.uned.es/universidad/inicio/informacion/como-contactar.html)
- **CAU** (Soporte Incidencias [Informáticas\)](https://www.uned.es/universidad/inicio/ctu/cau.html)
- **Delegación de Estudiantes Cartagena** (Datos de contacto y Redes [Sociales\)](https://unedcartagena.es/delegacion-de-estudiantes/)